# **Software**<sup>46</sup>

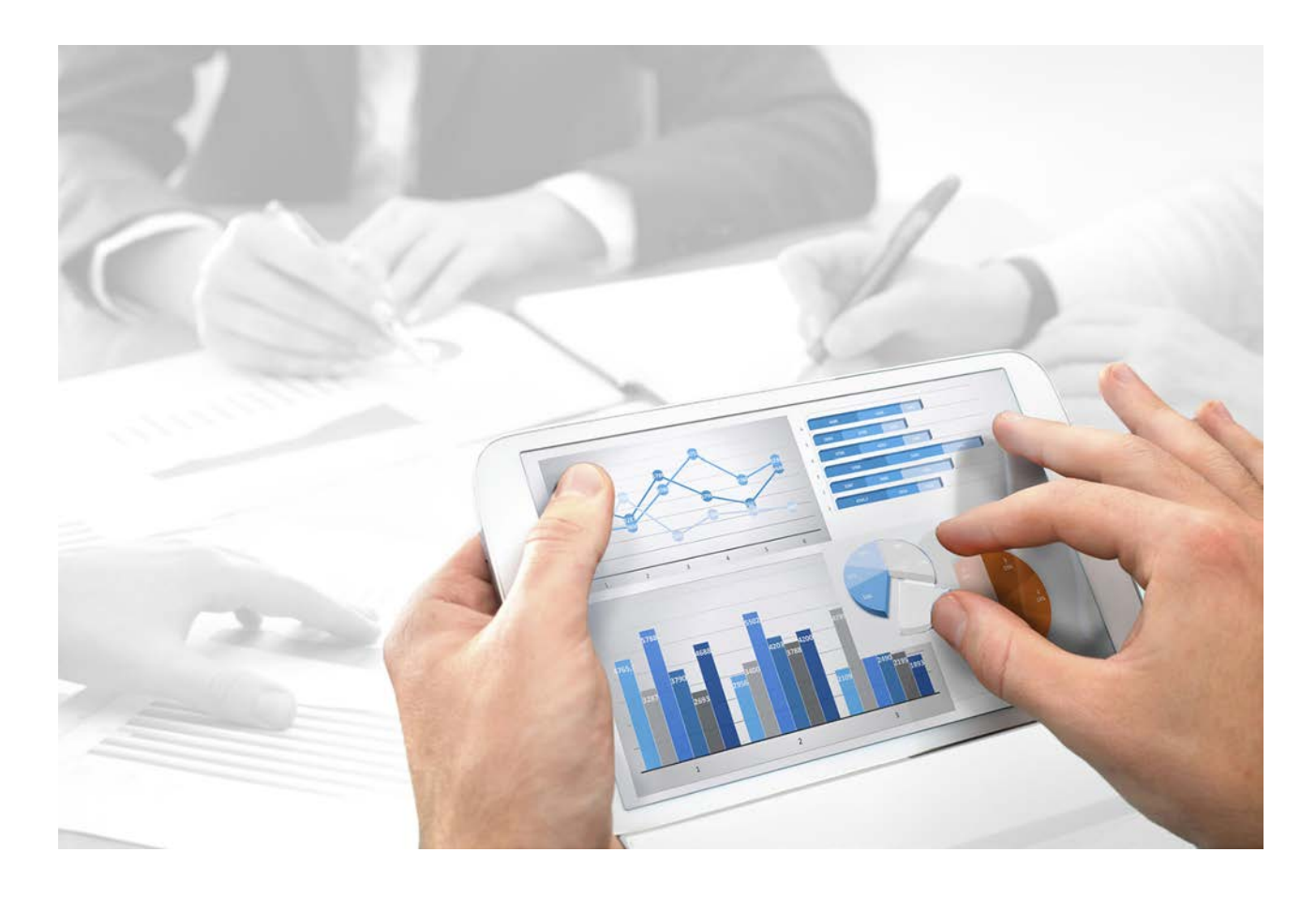

# **ARIS** SERVER ADMINISTRATOR COMMAND-LINE TOOL

Version 10.0 - Service Release 2

**October 2017**

This document applies to ARIS Version 10.0 and to all subsequent releases.

Specifications contained herein are subject to change and these changes will be reported in subsequent release notes or new editions.

Copyright © 2010 - 2017 Software AG, Darmstadt, Germany and/or Software AG USA Inc., Reston, VA, USA, and/or its subsidiaries and/or its affiliates and/or their licensors.

The name Software AG and all Software AG product names are either trademarks or registered trademarks of Software AG and/or Software AG USA Inc. and/or its subsidiaries and/or its affiliates and/or their licensors. Other company and product names mentioned herein may be trademarks of their respective owners.

Detailed information on trademarks and patents owned by Software AG and/or its subsidiaries is located at http://softwareag.com/licenses [\(http://softwareag.com/licenses\)](http://softwareag.com/licenses).

Use of this software is subject to adherence to Software AG's licensing conditions and terms. These terms are part of the product documentation, located at http://softwareag.com/licenses [\(http://softwareag.com/licenses\)](http://softwareag.com/licenses) and/or in the root installation directory of the licensed product(s).

This software may include portions of third-party products. For third-party copyright notices, license terms, additional rights or restrictions, please refer to "License Texts, Copyright Notices and Disclaimers of Third Party Products". For certain specific third-party license restrictions, please refer to section E of the Legal Notices available under "License Terms and Conditions for Use of Software AG Products / Copyright and Trademark Notices of Software AG Products". These documents are part of the product documentation, located at http://softwareag.com/licenses [\(http://softwareag.com/licenses\)](http://softwareag.com/licenses) and/or in the root installation directory of the licensed product(s).

# **Contents**

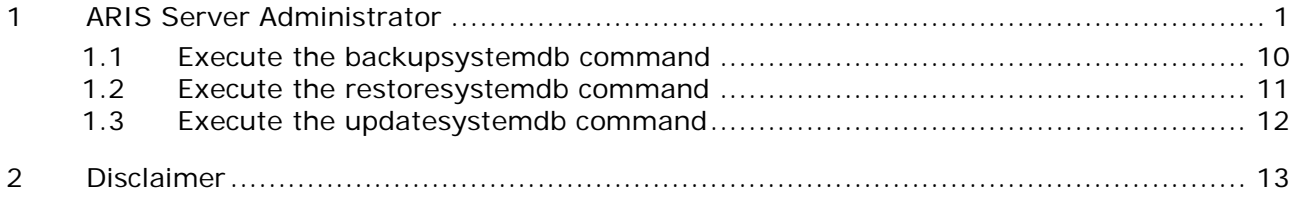

# <span id="page-3-0"></span>**1 ARIS Server Administrator**

The command line tool **ARIS Server Administrator** is available if you have installed ARIS Server, or the ARIS Administrator Tools (see ARIS Client Installation Guide).

If you have installed ARIS Server, navigate to **ARIS installation** 

**path>\server\bin\work\work\_abs\_<s, m or l>\tools\arisadm** and run the batch file.

You can start ARIS Server Administrator from any client computer and access the databases on the server:

- 1. Click **Start > Programs > ARIS > Administration > ARIS Server Administrator 10.0** if you accepted the program group suggested by the installation program. Under a Linux operating system, execute the **arisadm.sh** shell script instead. The command prompt opens and ARIS Server Administrator is launched in interactive mode.
- 2. Establish a connection to the server using the server command: syntax: server <server name>: <port number> <tenant> <user name> <password> **example**: server localhost:80 default system manager

ARIS Server Administrator is connected to the server.

Enter **help** or **help <command>** to get information about the usage of the commands.

Use the console application **ARIS Server Administrator** to manage the ARIS databases of a tenant, or to back up or restore a tenant configuration, for example. The individual commands are transferred as command line parameters. The program provides information on the success and effect of each command executed.

You can start ARIS Server Administrator from any computer on which the ARIS Client is installed either in interactive mode or command-line mode. In command-line mode you can perform actions automatically as there are no prompts in this mode. If you log in as a system user that has at least the **Database administrator** function privilege in ARIS Administration, you can manage all of the server's databases.

## You start **interactive mode** by clicking **Start > Programs > ARIS > Administration > ARIS Server Administrator 10.0**.

You start **command-line mode** by opening the command prompt from the directory **<ARIS installation directory>\tools\ArisAdm**.

You can use the following commands and options for the syntax of command-line mode:

## **<\_arisadm><version> [<option>] <command> [<command argument 1>]**

or for the syntax of interactive mode:

## **<command> [<command argument 1>]**

- If you use values with special characters (e.g., '&' in the password), you need to enclose the value in quotes. For additional information, please refer to the help and support center for your operating system.
- On the server, system messages in ARIS Server Administrator are always output in the ARIS installation language.
- For example, if you use scripts for daily backups, we strongly recommend that you protect these scripts at the operating system level, or enter passwords encrypted.

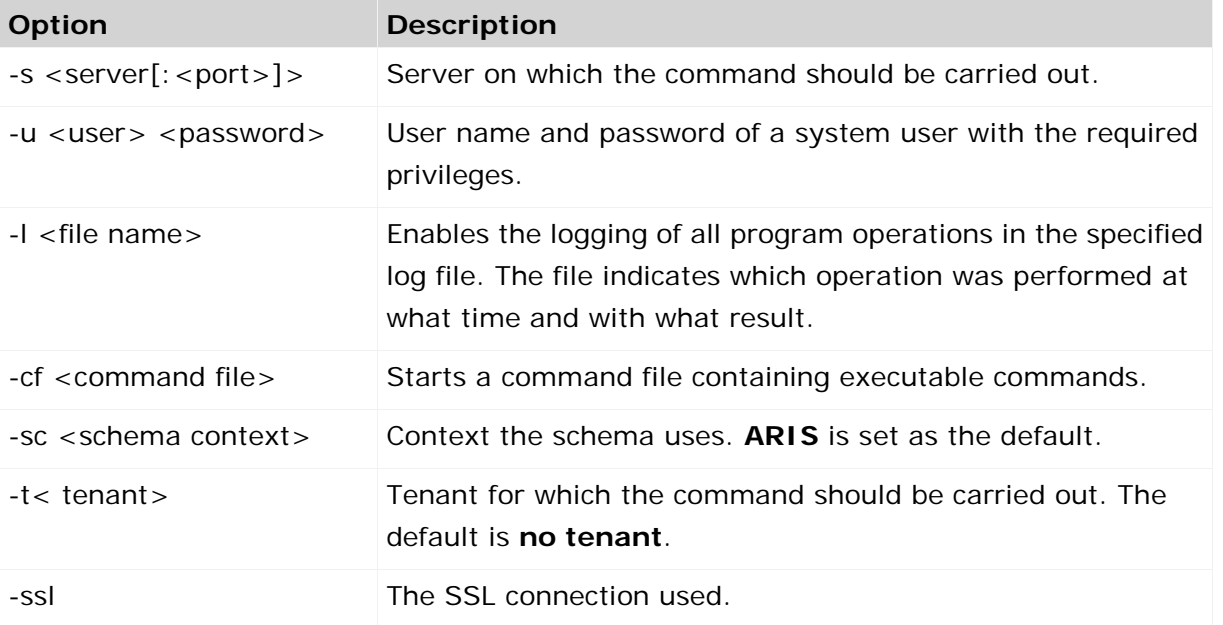

The parts of the command that are surrounded by [brackets] are optional, i.e., you can use them if necessary.

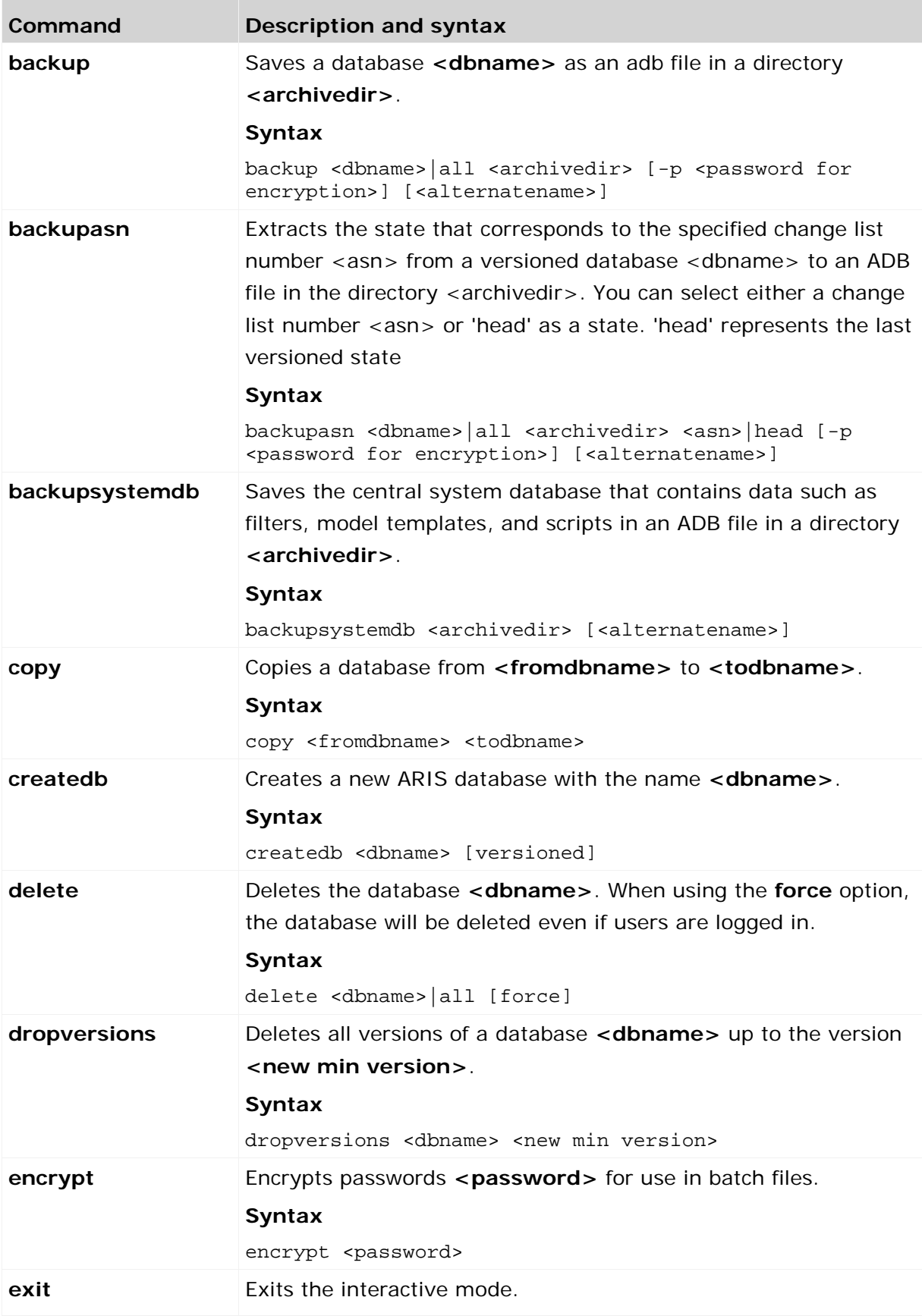

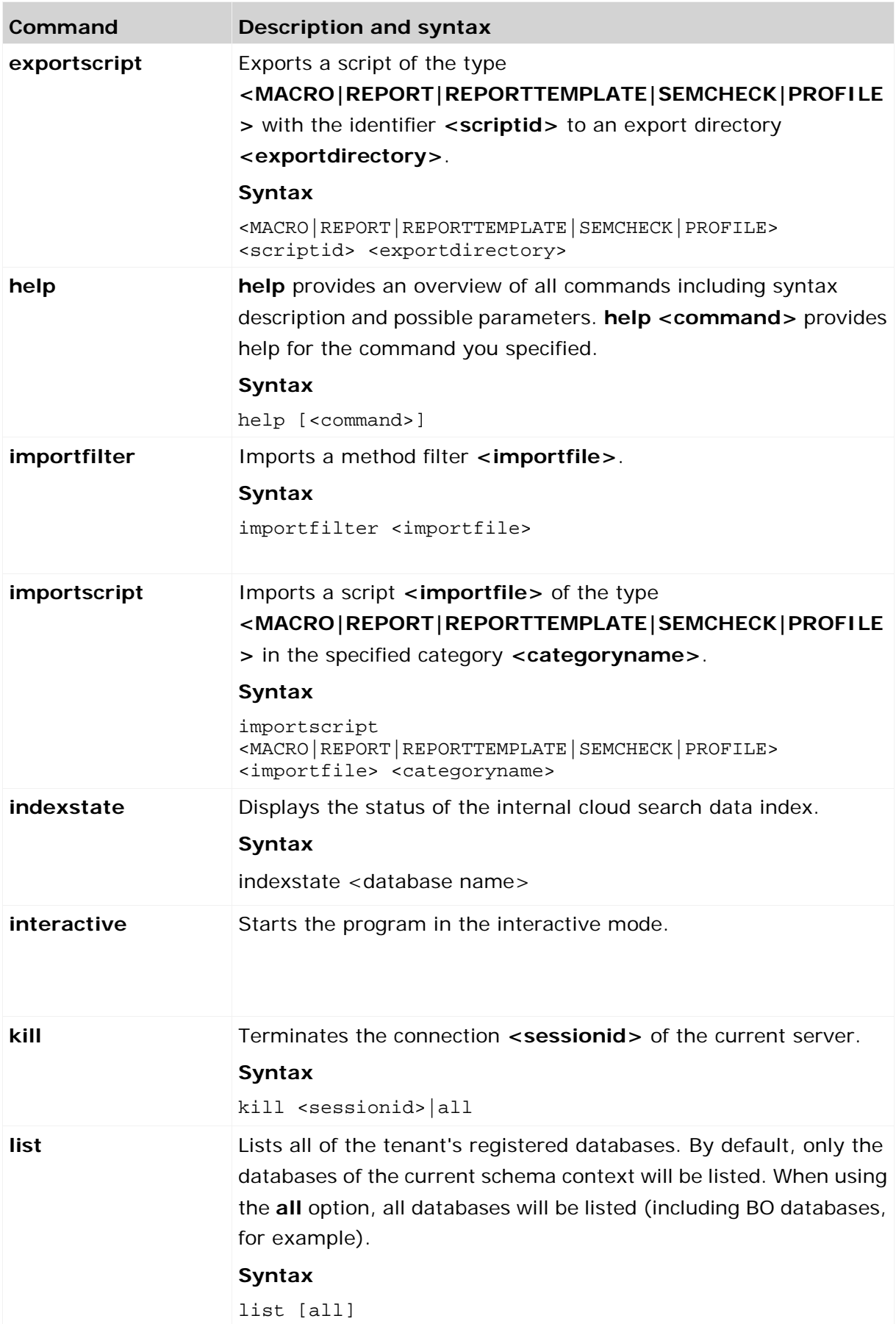

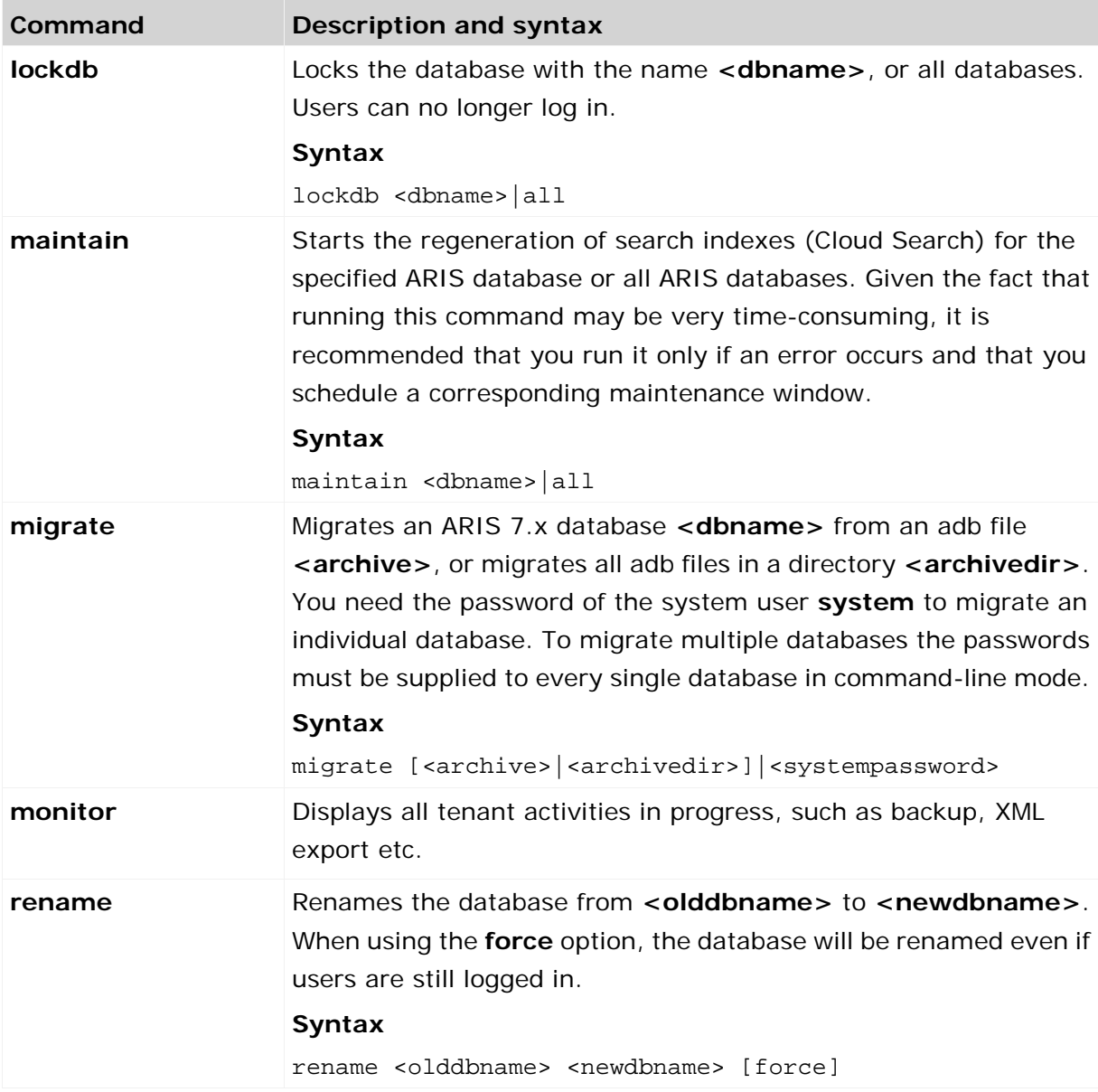

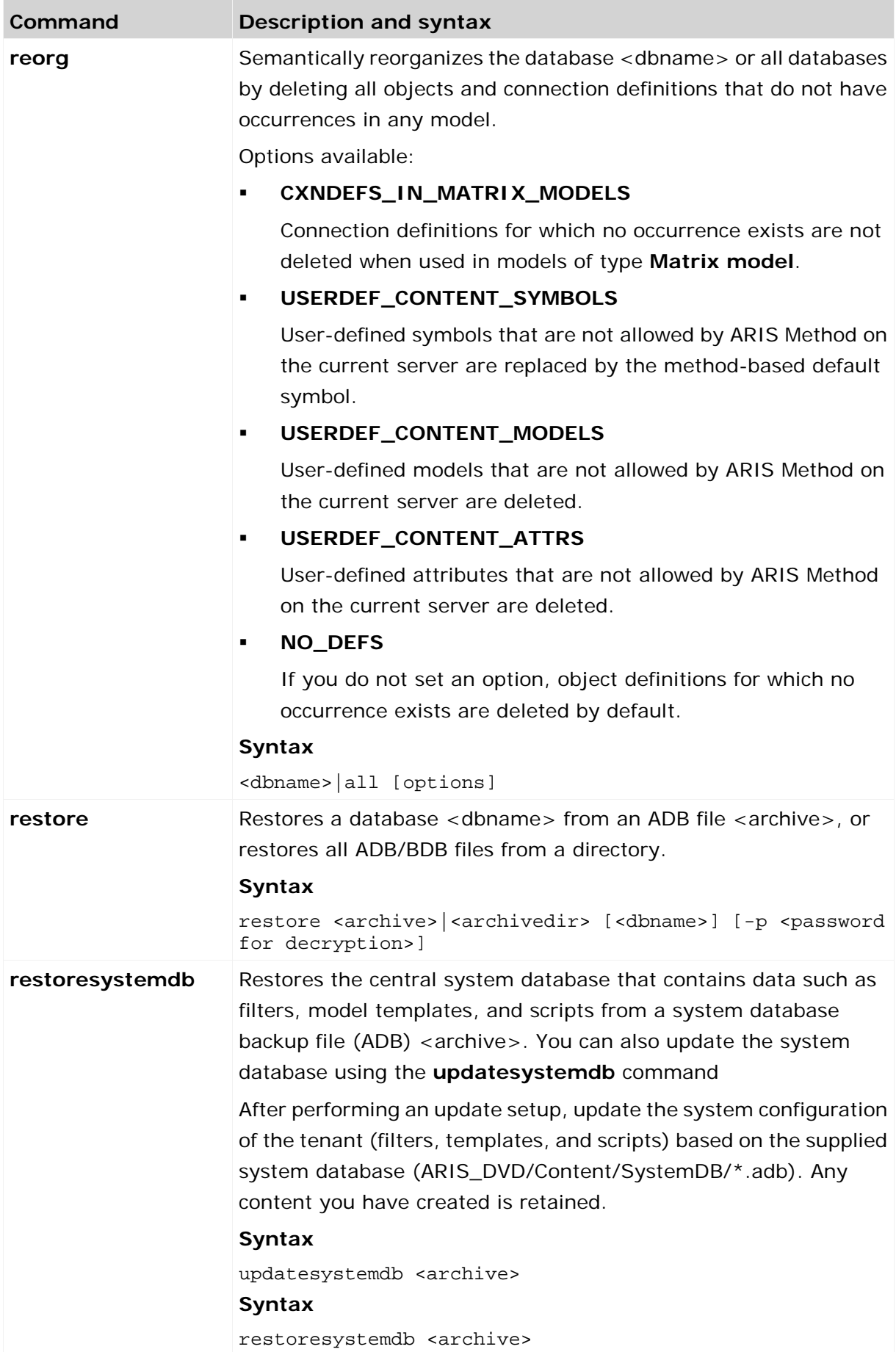

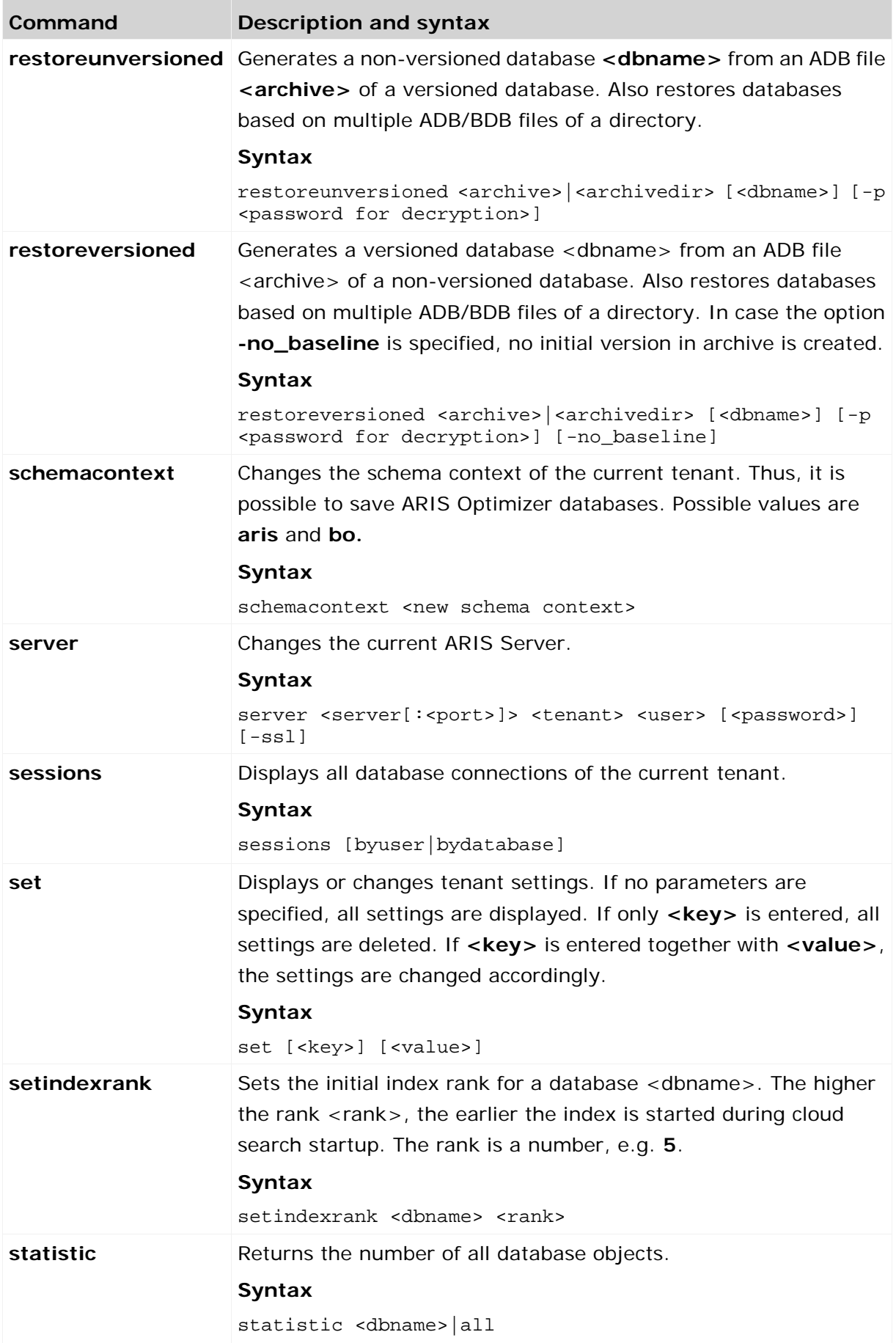

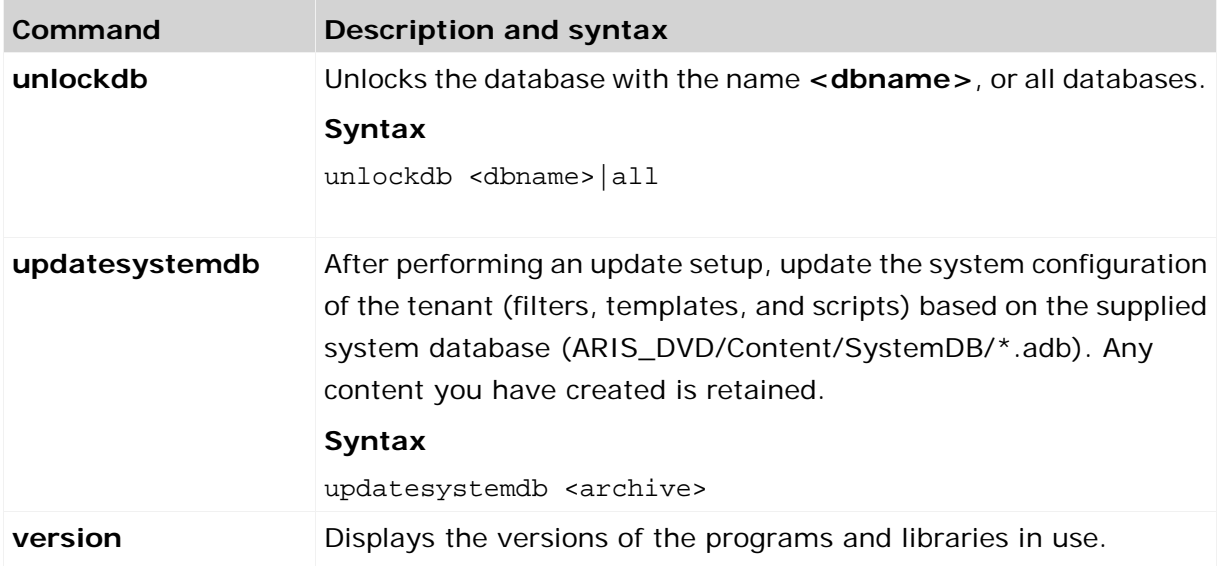

In the following example, a database is reorganized, whereby all of the objects and connections in the database that do not have an occurrence are deleted.

#### **Warning**

If you are using an object library, you should reorganize databases only when each object definition occurs in at least one overview model. If elements have already been created for later use but do not yet occur in models, these elements are deleted during the consolidation.

Reorganization in interactive mode

- 1. Click **Start > Programs > ARIS > Administration > ARIS Server Administrator 10.0**. The MS DOS input window opens and ARIS Server Administrator is launched in interactive mode.
- 2. Use the **server** command to connect to the relevant ARIS Design Server:

#### **Syntax**

server <server name>[:<port number>] <tenant> <user name> The parts of the command that are surrounded by brackets are optional, i. e., you can use them if necessary.

#### **Example**

server arissrv.eur.ag:80 default system

The password is requested.

- 3. Enter the user's password. In this example, **manager**. The connection is established.
- 4. Enter the command for the reorganization of the United Motor Group database:

reorg "United Motor Group"

The database is reorganized. The deleted items are listed.

Reorganization in command-line mode

- 1. Open the command prompt from the directory **<ARIS installation directory>\tools\ArisAdm**.
- 2. Enter the command line parameters:

#### **Syntax**

arisadm<version> -s <server name> -t <tenant> -u <user name> <password> reorg <database name>

#### **Example**

arisadm.bat -s arissrv.eur.ag -t default -u system manager reorg "United Motor Group"

The database is reorganized. The deleted items are listed.

To obtain information on the ARIS Server administrator commands, enter **help** or **help <command>**.

## <span id="page-12-0"></span>**1.1 Execute the backupsystemdb command**

You can save the central system database as ADB file in a directory <archivedir> manually. It contains data such as filters, model templates, and scripts.

If you use ARIS 9.8 service release 2 or newer versions, the system database will be backed up automatically while backing up a tenant.

### **Prerequisites**

- **ARIS Server Administrator** is installed (see ARIS Client Installation Guide)
- You know the credentials of the superuser, or you have the Server administrator function privilege.

### **Procedure**

- 1. Click **Start > Programs > ARIS > Administration > ARIS Server Administrator 10.0** if you accepted the program group suggested by the installation program. Under a Linux operating system, execute the **arisadm.sh** shell script instead. The command prompt opens and ARIS Server Administrator is launched in interactive mode.
- 2. Establish a connection to the server and tenant:

syntax: server <server name>: <port number> <tenant> <user name> <password> e.g.

## **server arissrv:1080 default system manager**

## 3. Enter **backupsystemdb <archivedir>[<alternatename>]**.

The system configuration, managing e.g. report scripts, scheduled reports, macros, semantic checks, filters and templates, of this tenant will be saved.

## <span id="page-13-0"></span>**1.2 Execute the restoresystemdb command**

Restores the central system database that contains data such as filters, model templates, and scripts from a previously saved system database (page [10\)](#page-12-0) (ADB file) <archive>. You can also update the system database using the updatesystemdb (page [12\)](#page-14-0) command.

**Prerequisites**

- **ARIS Server Administrator** is installed (see ARIS Client Installation Guide)
- You know the credentials of the superuser, or you have the Server administrator function privilege.
- You have access to the backup file (**<archive>**)

**Procedure**

- 1. Click **Start > Programs > ARIS > Administration > ARIS Server Administrator 10.0** if you accepted the program group suggested by the installation program. Under a Linux operating system, execute the **arisadm.sh** shell script instead. The command prompt opens and ARIS Server Administrator is launched in interactive mode.
- 2. Establish a connection to the server and tenant:

syntax: server <server name>: <port number> <tenant> <user name> <password> e.g.

## **server arissrv:1080 default system manager**

3. Enter **restoresystemdb <archive>**.

The system configuration, managing e.g. report scripts, macros, semantic checks, filters and templates, of this tenant will be restored.

# <span id="page-14-0"></span>**1.3 Execute the updatesystemdb command**

If you have updated your installation, the **default** tenant's system database will be updated automatically. For all additional tenants, please update the system databases with the provided database manually. If you do not update system databases, all updates concerning e.g. scripts, filters and templates will not be available.

**Prerequisites**

- **ARIS Server Administrator** is installed (see ARIS Client Installation Guide)
- You know the credentials of the superuser, or you have the Server administrator function privilege.
- You have access to the most recent system database (<installation **DVD>/Content/SystemDB/<ADB file>**)
- You have backed up all data that will be overwritten during the update.

**Procedure**

- 1. Click **Start > Programs > ARIS > Administration > ARIS Server Administrator 10.0** if you accepted the program group suggested by the installation program. Under a Linux operating system, execute the **arisadm.sh** shell script instead. The command prompt opens and ARIS Server Administrator is launched in interactive mode.
- 2. Establish a connection to the server and tenant:

syntax: server <server name>: <port number> <tenant> <user name> <password> e.g.

## **server arissrv:1080 default system manager**

## 3. Enter **updatesystemdb <name of ADB file on DVD>**.

The system configuration, managing e.g. report scripts, scheduled reports, macros, semantic checks, filters and templates, of this tenant will be updated. User defined changes made in the configuration will remain.

## <span id="page-15-0"></span>**2 Disclaimer**

ARIS products are intended and developed for use by persons. Automated processes, such as the generation of content and the import of objects/artifacts via interfaces, can lead to an outsized amount of data, and their execution may exceed processing capacities and physical limits. For example, processing capacities are exceeded if models and diagrams transcend the size of the modeling area or an extremely high number of processing operations is started simultaneously. Physical limits may be exceeded if the memory available is not sufficient for the execution of operations or the storage of data.

Proper operation of ARIS products requires the availability of a reliable and fast network connection. Networks with insufficient response time will reduce system performance and may cause timeouts.

If ARIS products are used in a virtual environment, sufficient resources must be available there in order to avoid the risk of overbooking.

The system was tested using scenarios that included 100,000 groups (folders), 100,000 users, and 1,000,000 modeling artifacts. It supports a modeling area of 25 square meters.

If projects or repositories are larger than the maximum size allowed, a powerful functionality is available to break them down into smaller, more manageable parts.

Some restrictions may apply when working with process administration, ARIS Administration, ARIS document storage, and ARIS Process Board, and when generating executable processes. Process Governance has been tested and approved for 1000 parallel process instances. However, the number may vary depending on process complexity, e.g., if custom reports are integrated. ARIS document storage was tested with 40.000 documents. We recommend monitoring the number and overall size of stored documents and if needed some documents should be archived.